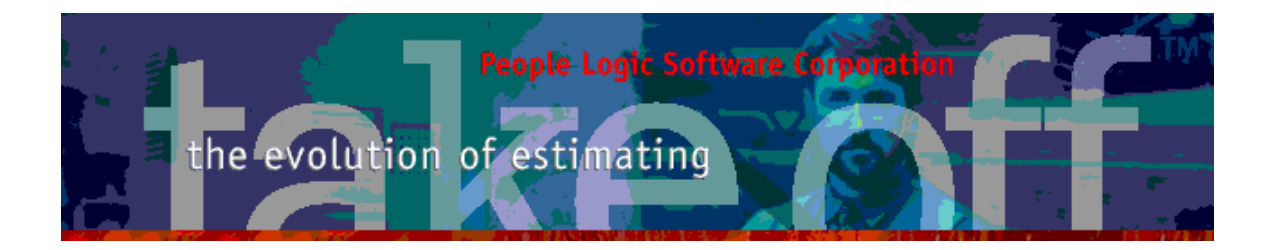

Update Bulletin 2.9.0.0

Hello

Many updates of the past year have been requested by various users and have finally made their way to your runtime version. Brief summaries of the highlights are shown below.

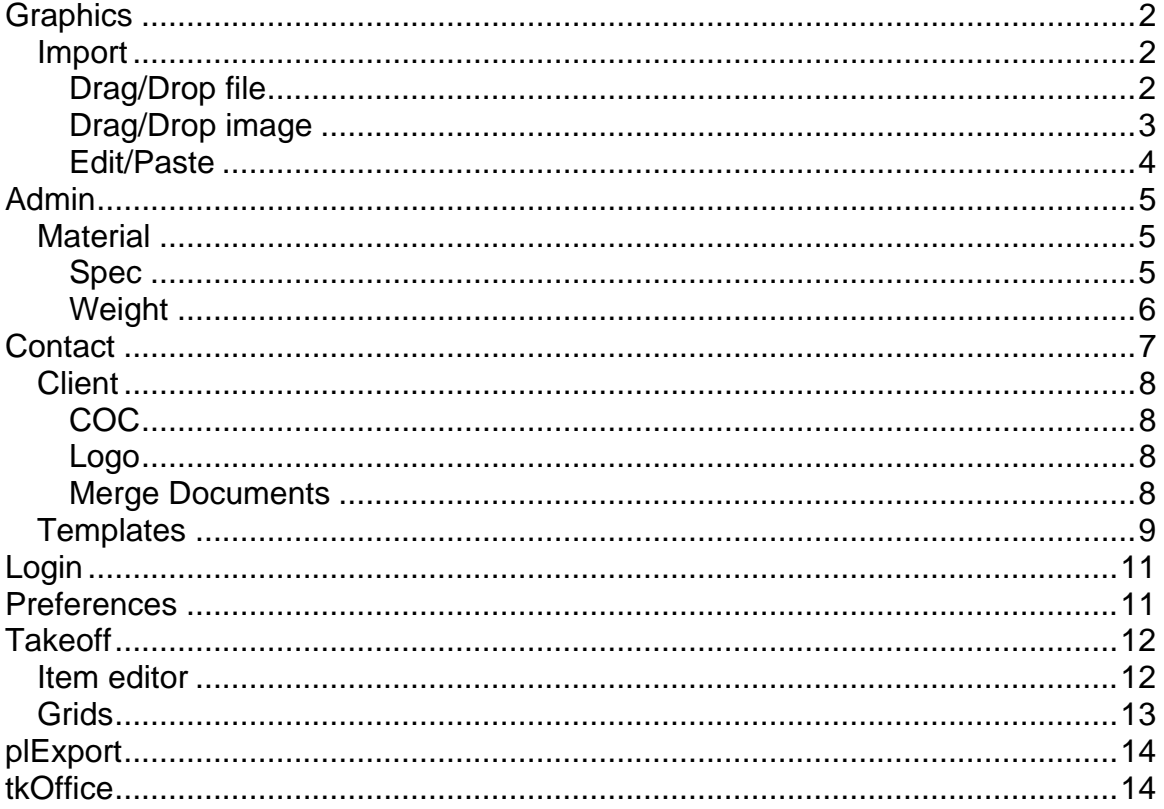

<span id="page-1-0"></span>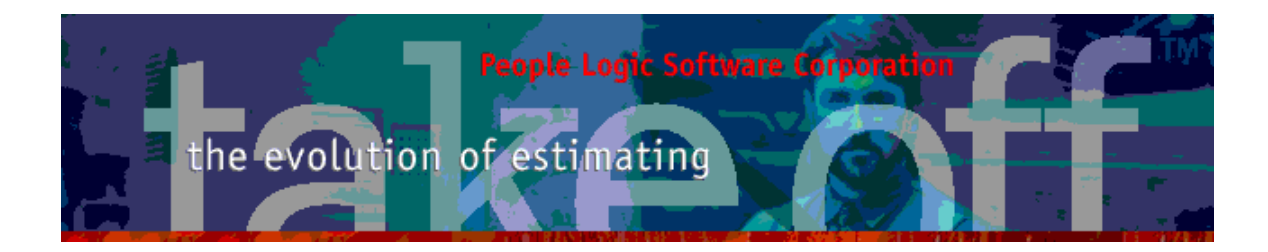

# **Graphics**

### *Import*

Image capability has been added to both Client logos and Materials. Along with that the ability to select images has been improved from simple files selection to drag/drop and paste directly to image zones. Not only will the images be selected but they will automatically be cropped and resized to fit their target images.

### **Drag/Drop file**

Drag files directly from File Explorer and drop them on the image zone within the item editor.

*Clip import*: If this is checked then the image will be clipped either on sides or top/bottom to fit the shape of the image rectangle. This will ensure the whole rectangle is filled. Thereafter resizing is done automatically.

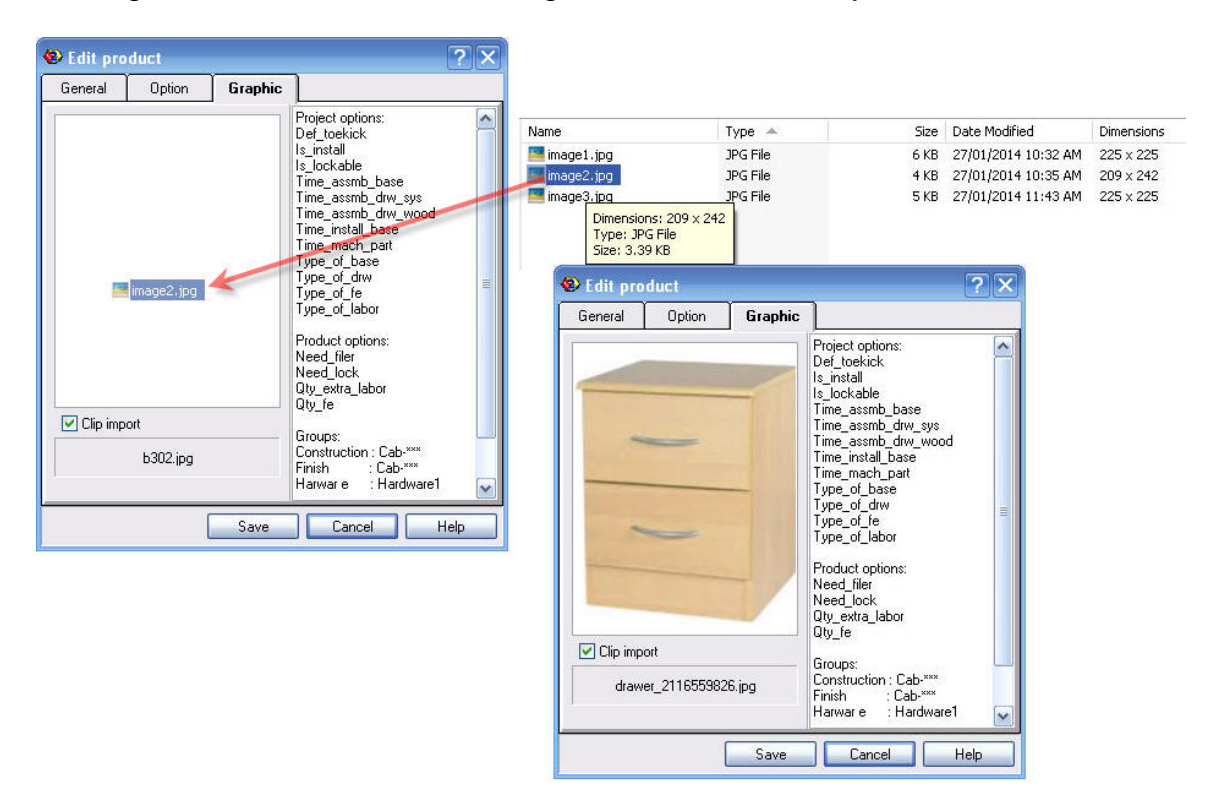

<span id="page-2-0"></span>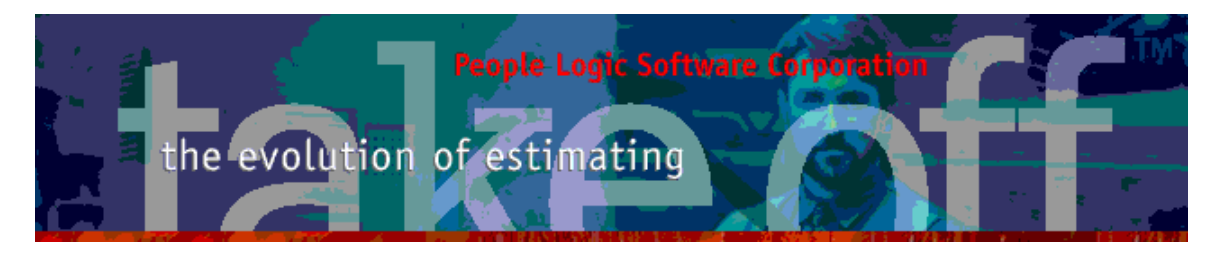

### **Drag/Drop image**

Drag/Drop images directly from websites to item image zones. If the target is an icon then the image will be clipped square prior to resizing.

 $NOTE - Web$  links can not be dropped, only files. Image search by Google<sup> $(TM)$ </sup> Image search may first require clicking on an image to locate its file.

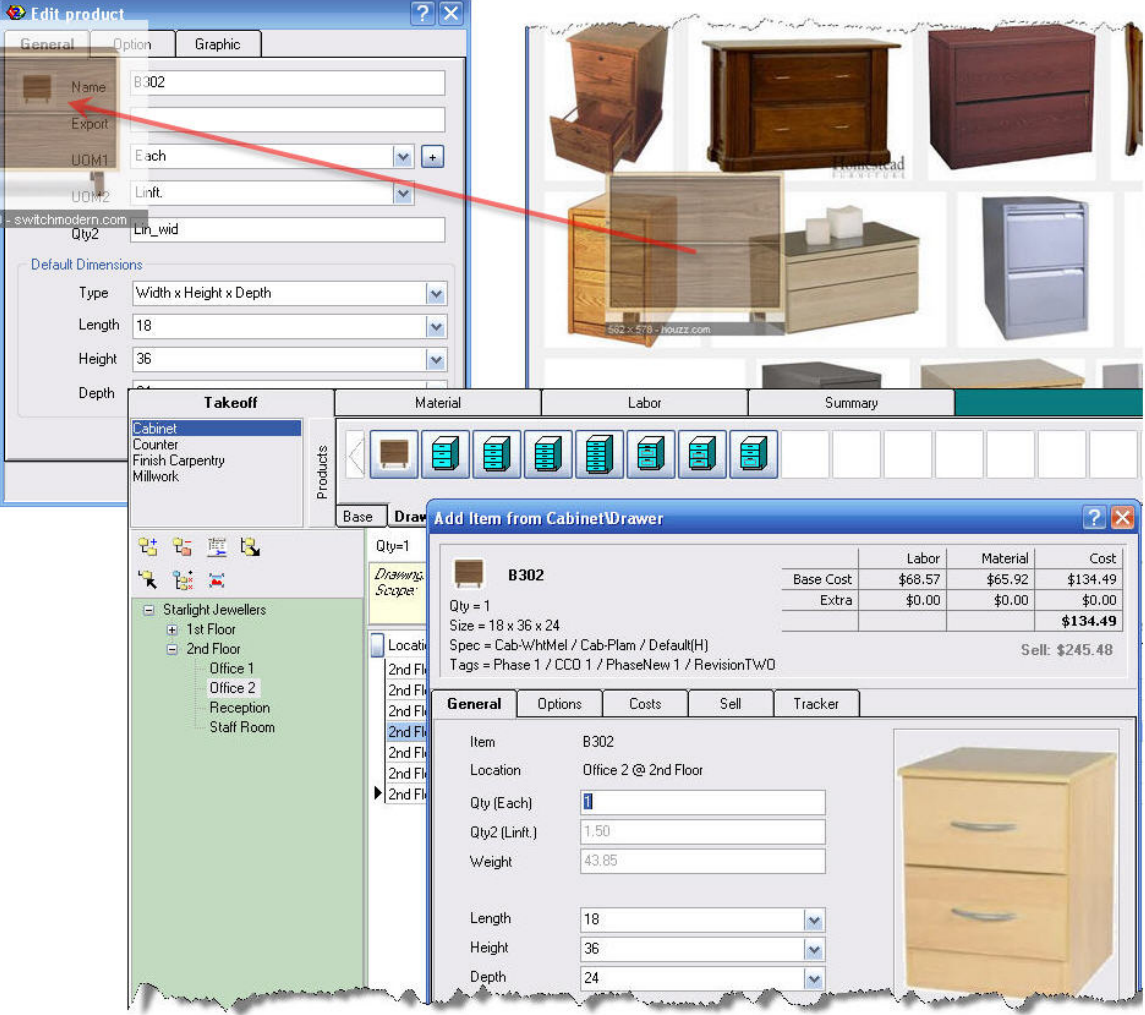

<span id="page-3-0"></span>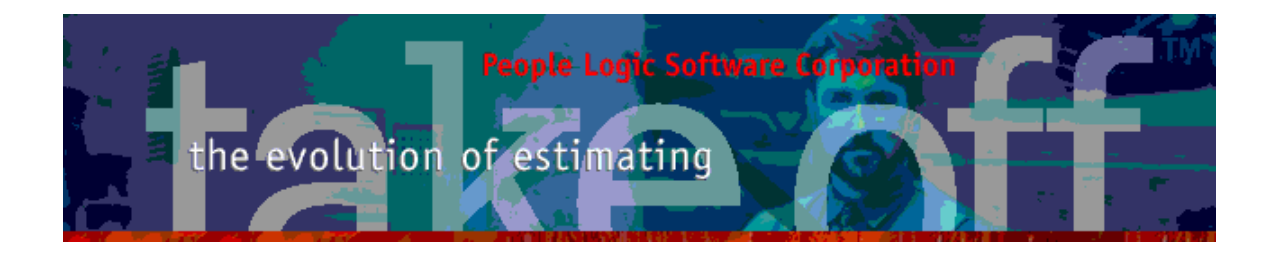

#### **Edit/Paste**

Images may originate from your Windows clipboard such as when working in an image editor. Simply select a region in the editor and click *Copy*. From within takeoff, right click *Paste*. Similar resizing will occur during *Paste*.

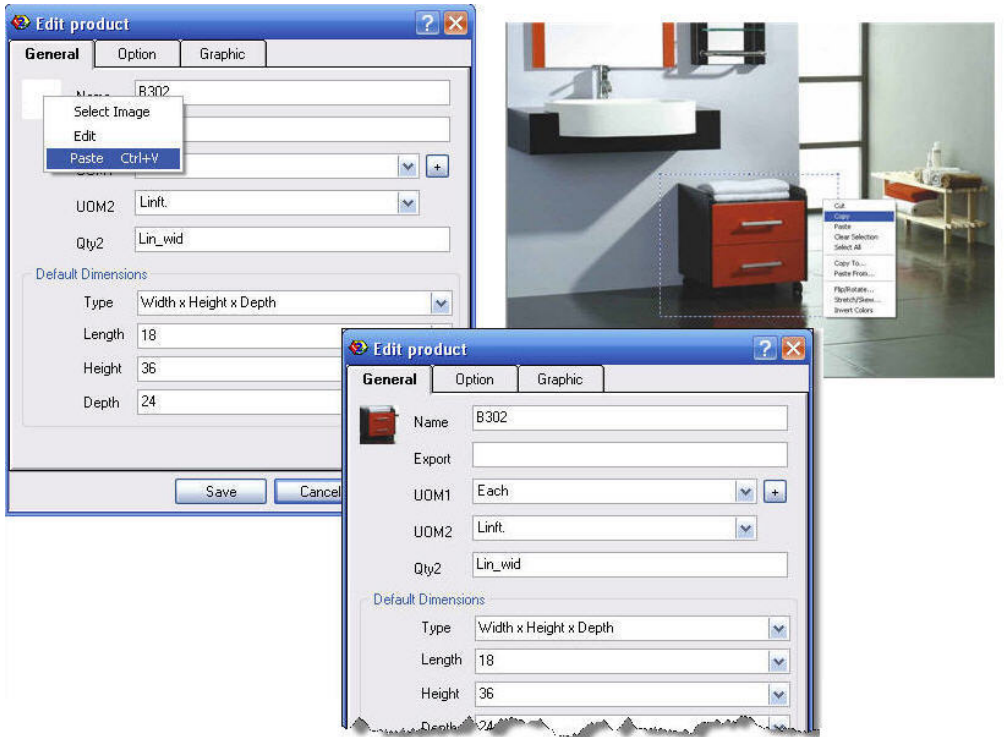

<span id="page-4-0"></span>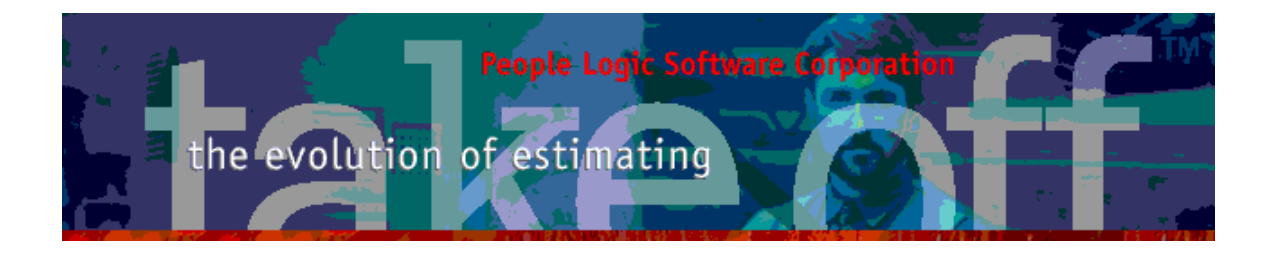

# **Admin**

## *Material*

Materials have the added field Weight plus two image fields. To accommodate the images a new TAB "Spec" was introduced and Supplier info was moved to that page. Material grid also shows weight.

### **Spec**

Two images may be placed per material. Often several views are needed or additional hardware items are used.

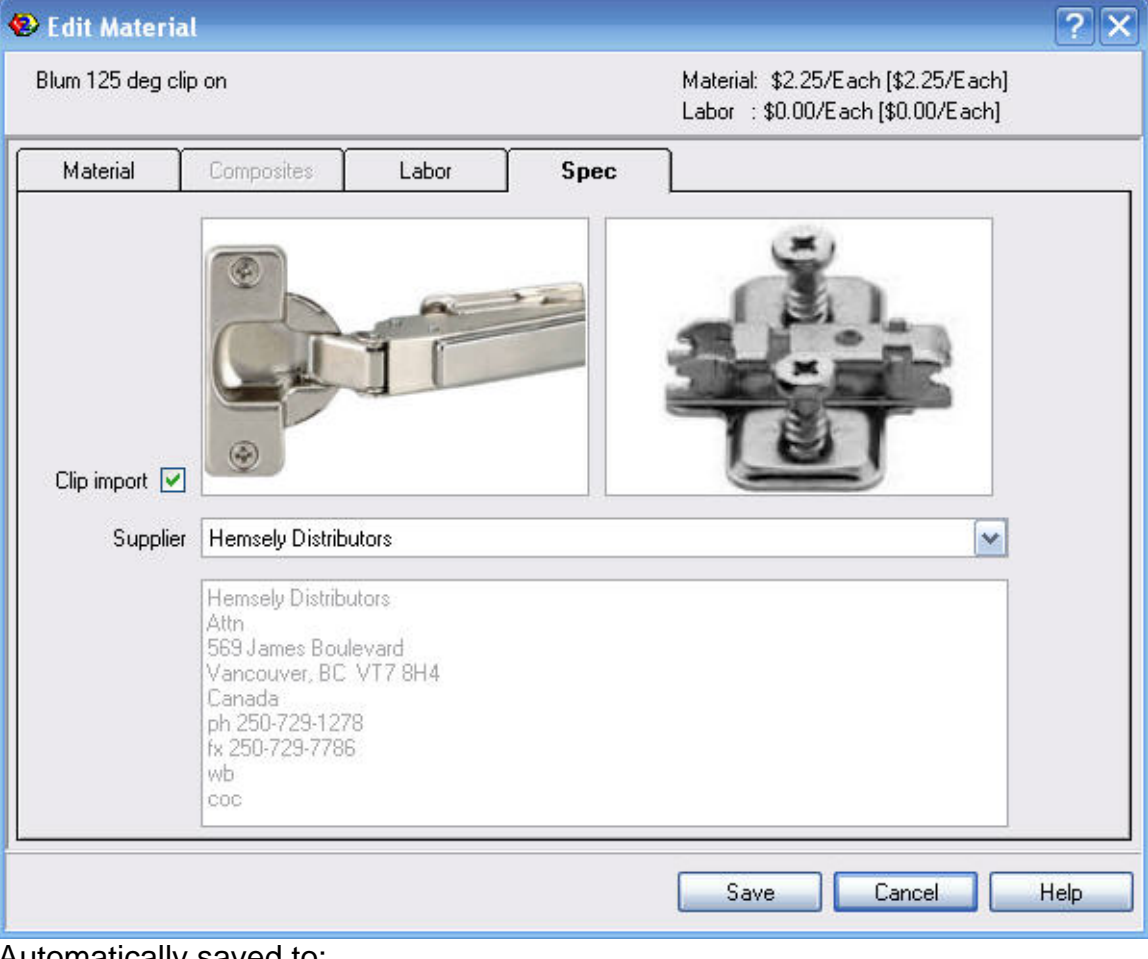

Automatically saved to: {dataPath}\Projects\{myProject}\Graphics\Materials\

<span id="page-5-0"></span>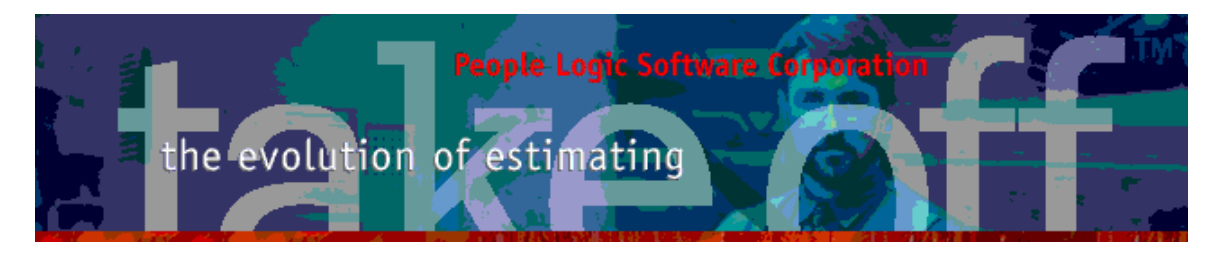

## **Weight**

A weight property has been attached per UOM of each material. This allows total Product/Phase/Project weight to be calculated as a sum of all materials.

Composite weight is automatically calculated similar to costs as a sum of all their composite weights. The actual unit of weight is arbitrary but must be consistent throughout.

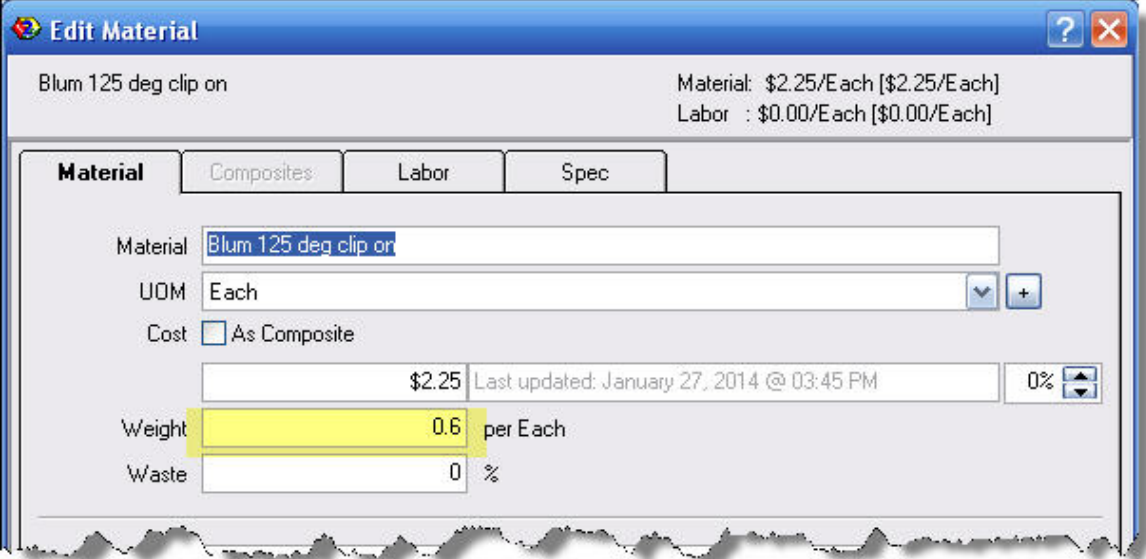

<span id="page-6-0"></span>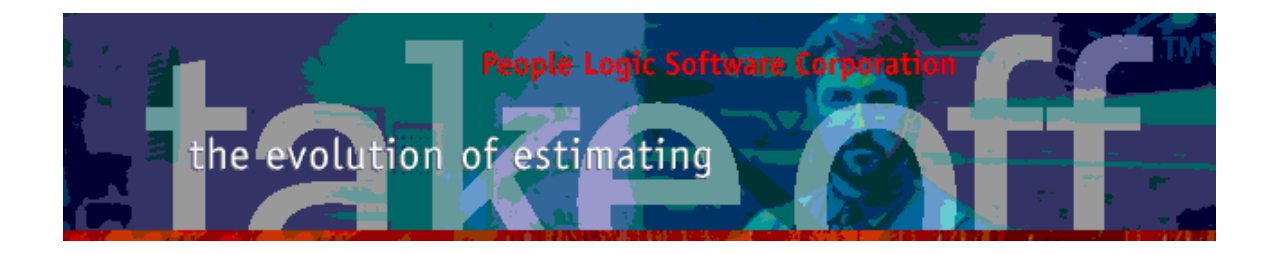

## **Contact**

For the first time the Contact manager has been reworked. Visually, dropdown lists have been replaced with lists. Selection is much easier for long client/contact lists. Simple merge documents have been introduced using a template editor along with am image for client logos.

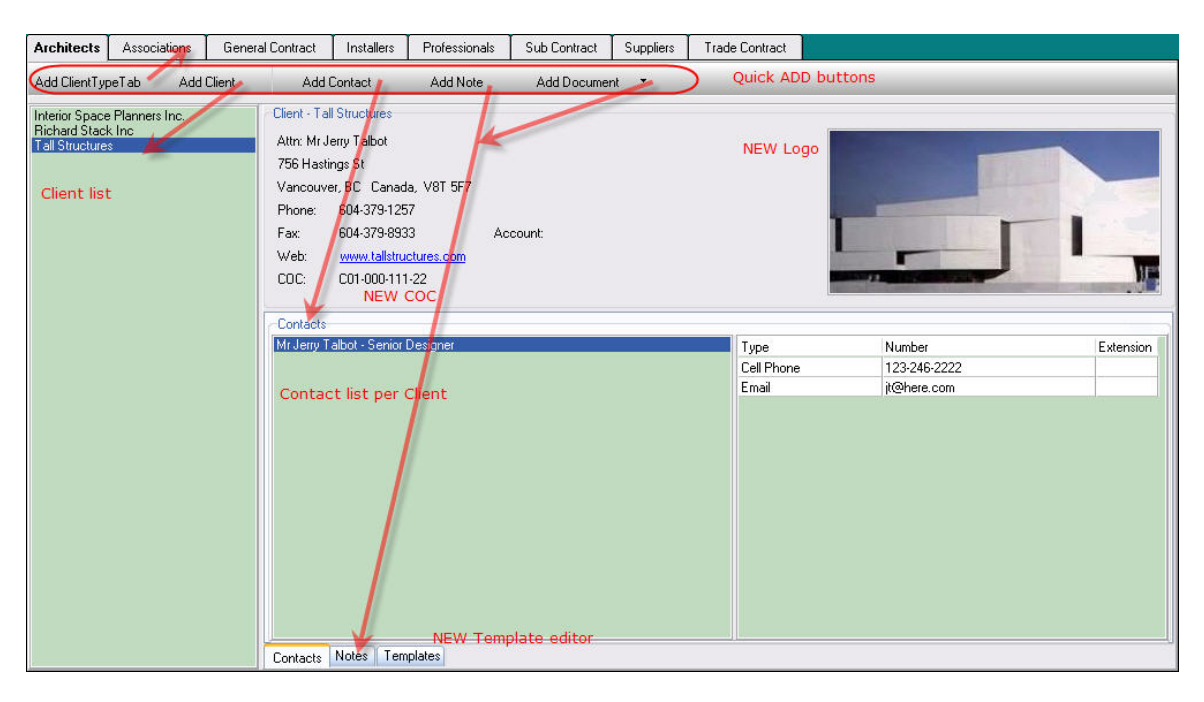

<span id="page-7-0"></span>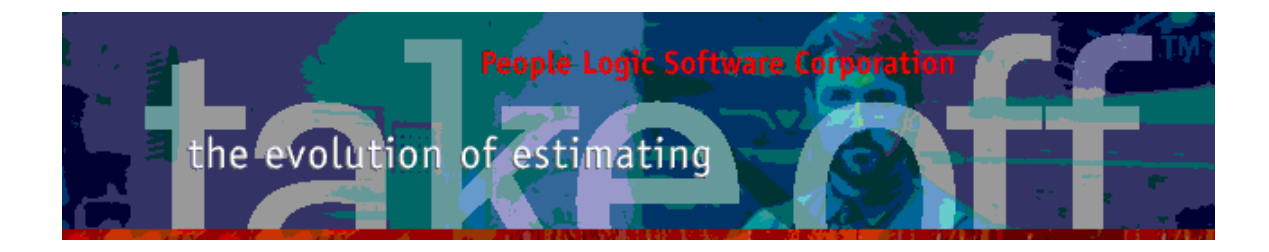

### *Client*

### **COC**

New field **C**hain**O**f**C**ustody number was added for FSC suppliers.

### **Logo**

Use Drag/Drop/Paste to add logo.

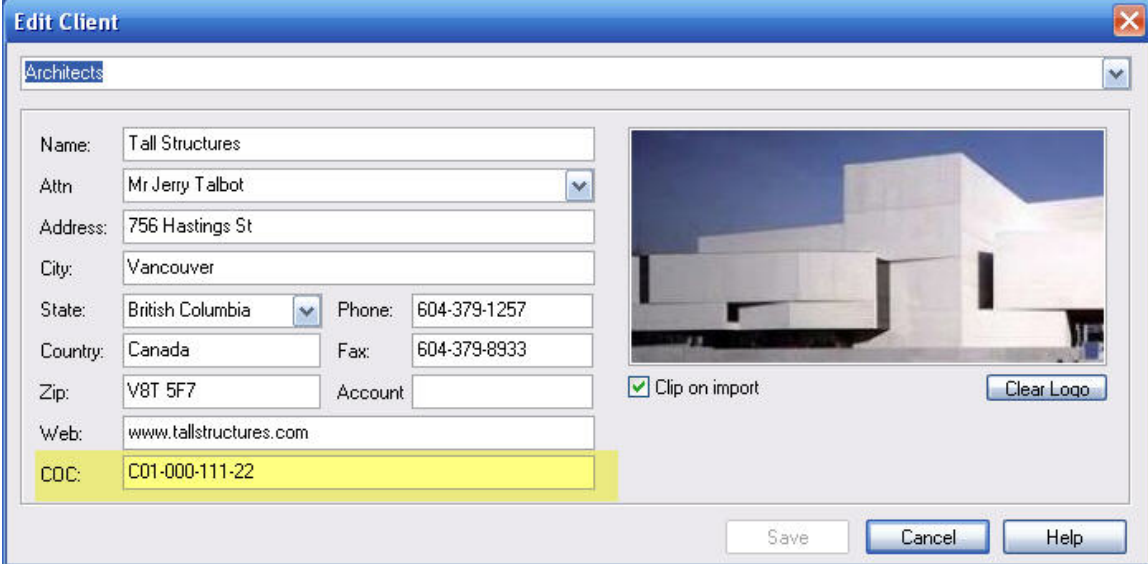

Automatically saved to:

{dataPath}\Projects\{myProject}\Graphics\Logos\

#### **Merge Documents**

Select a client and then the merge document from the *Add Document* button. The selection list corresponds to the previously created templates. The resulting merged document is added to your Notes list and available for further editing.

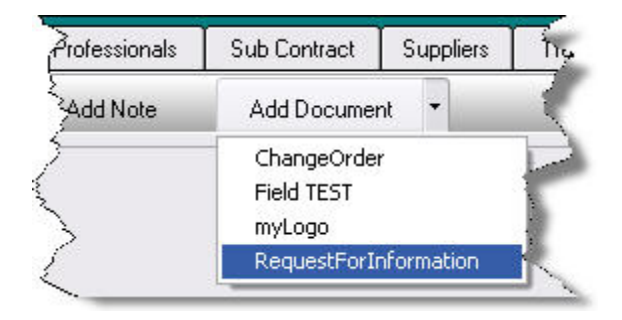

<span id="page-8-0"></span>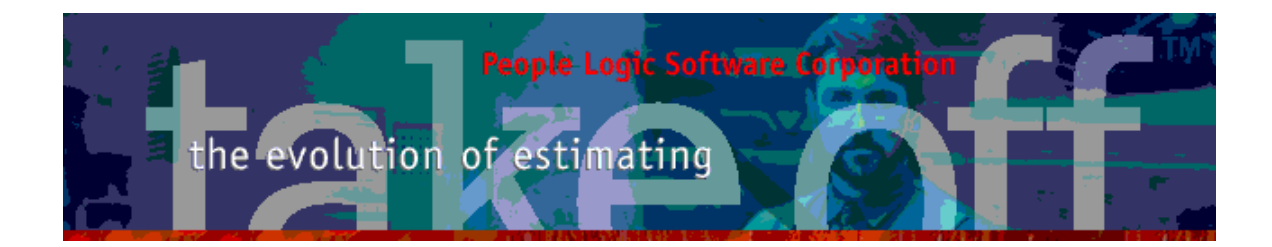

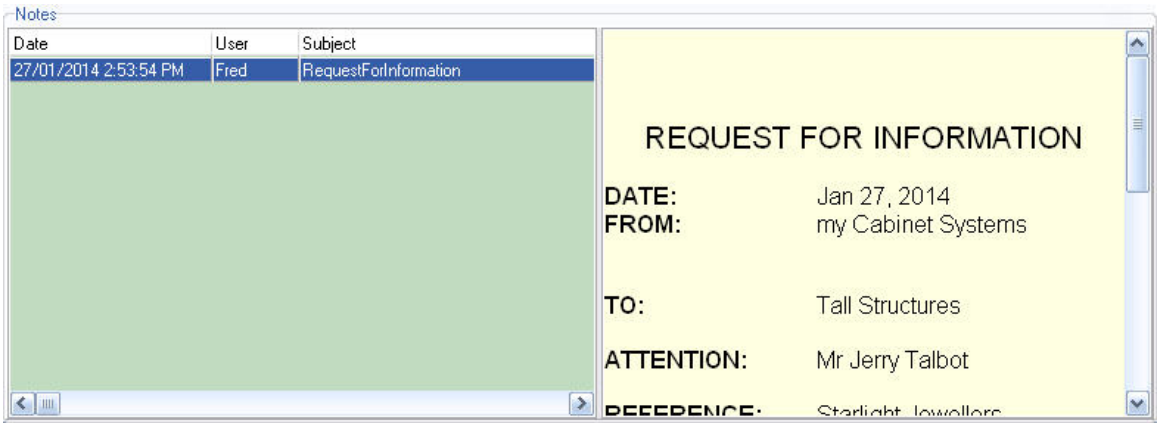

## *Templates*

In order to create a Merge Document one must first create a Merge Template. A Template is simply a document composed of free form text along with special merge fields. Rather than hard typing names and other Client specific information into your template, Merge Fields are used instead. They will become placeholders once the Client is known.

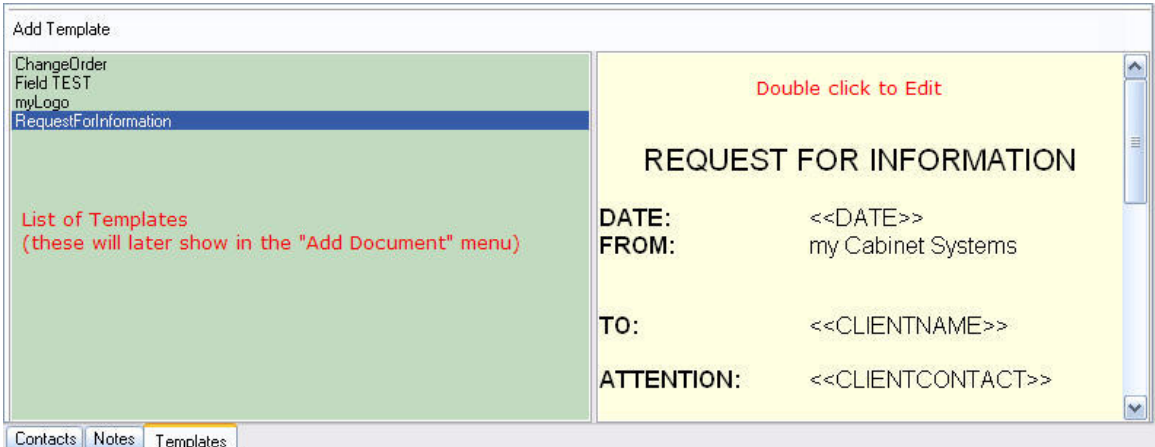

Before Clicking a fieldname ensure that your cursor is position correctly. After insertion formatting tools may be used.

**NOTE** – Do not remove the "<< >>" symbols else merge will fail.

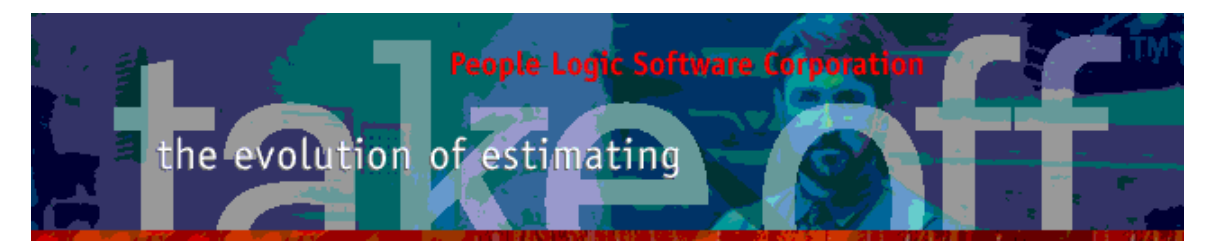

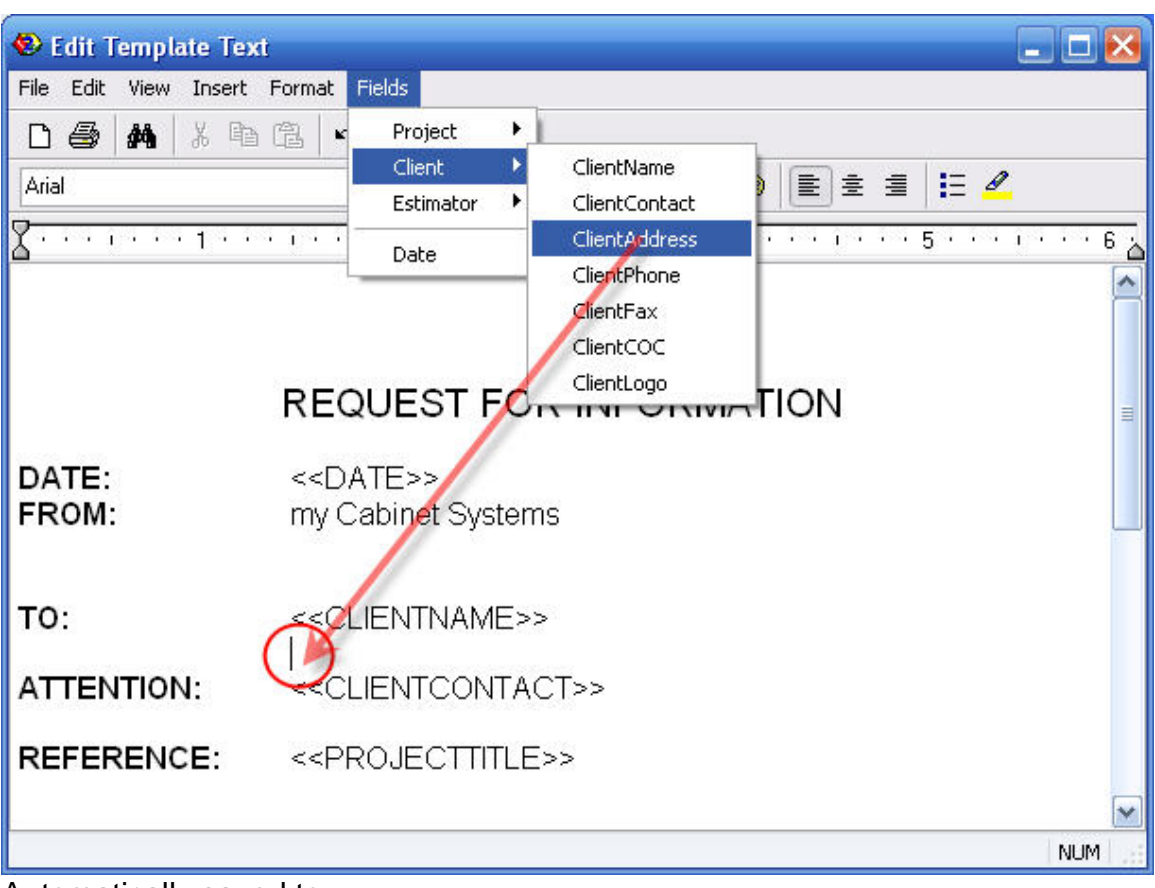

Automatically saved to: {dataPath}\Templates

<span id="page-10-0"></span>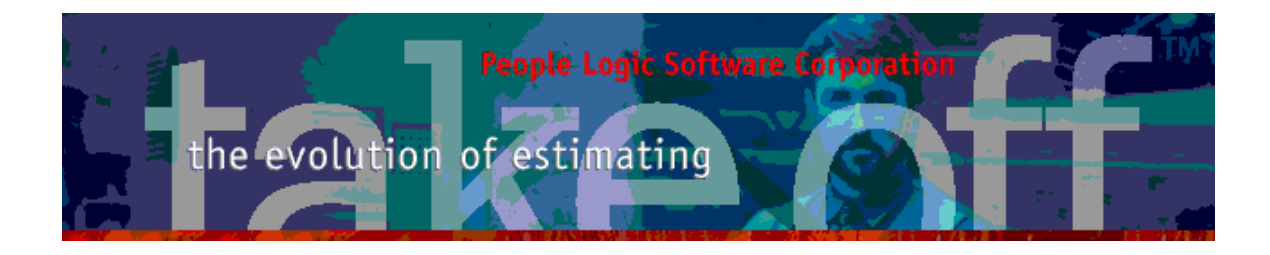

# **Login**

Three new fields were added to the Login/ChangeUser form and accessible by the +/- button. These fields are used as merge fields by both Client Templates and tkOffice Proposals.

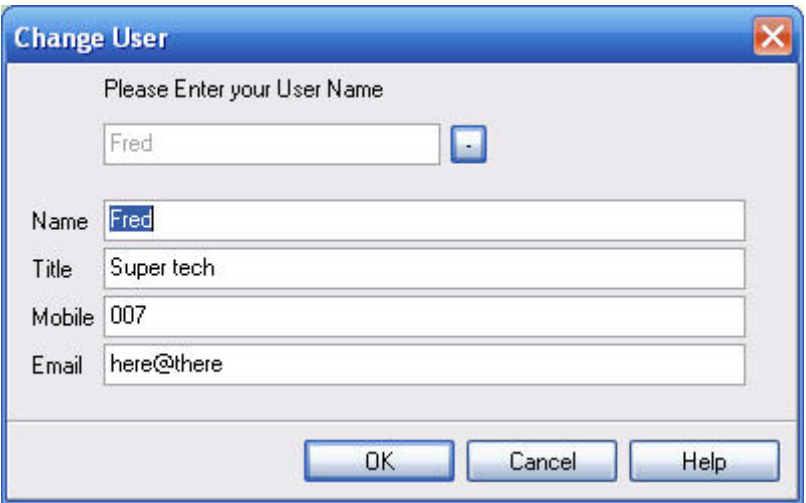

# **Preferences**

Alternating grid colors may be disabled.

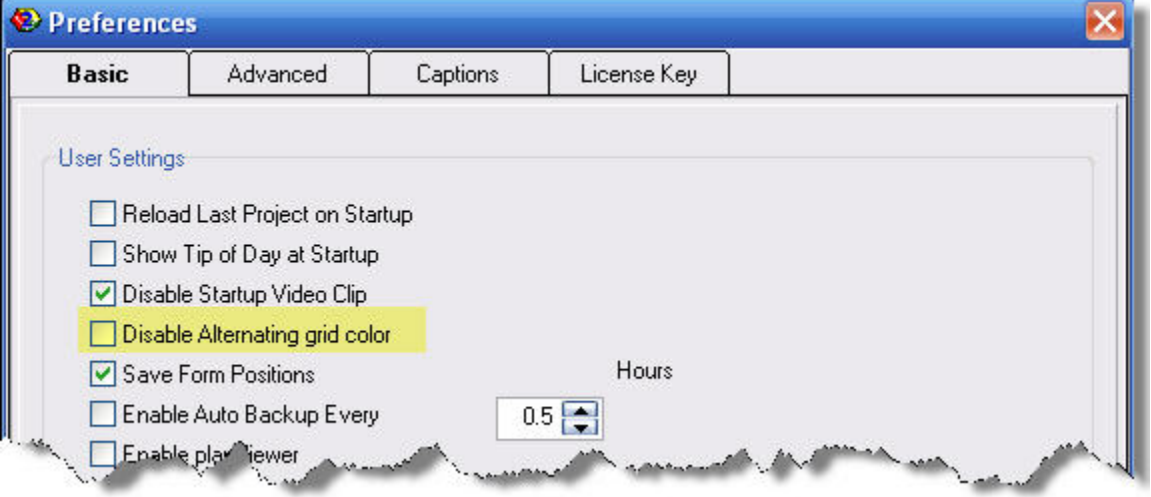

**People Logic Software Corp.**  Phone: 250.475.1392 Fax: 250.475.0792 info@peoplelogicsoftware.com www.peoplelogicsoftware.com

<span id="page-11-0"></span>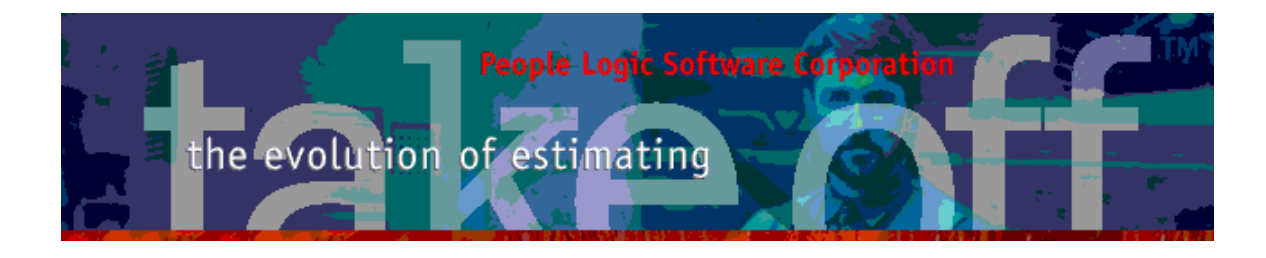

# **Takeoff**

## *Item editor*

Weight of all materials per takeoff line items shown.

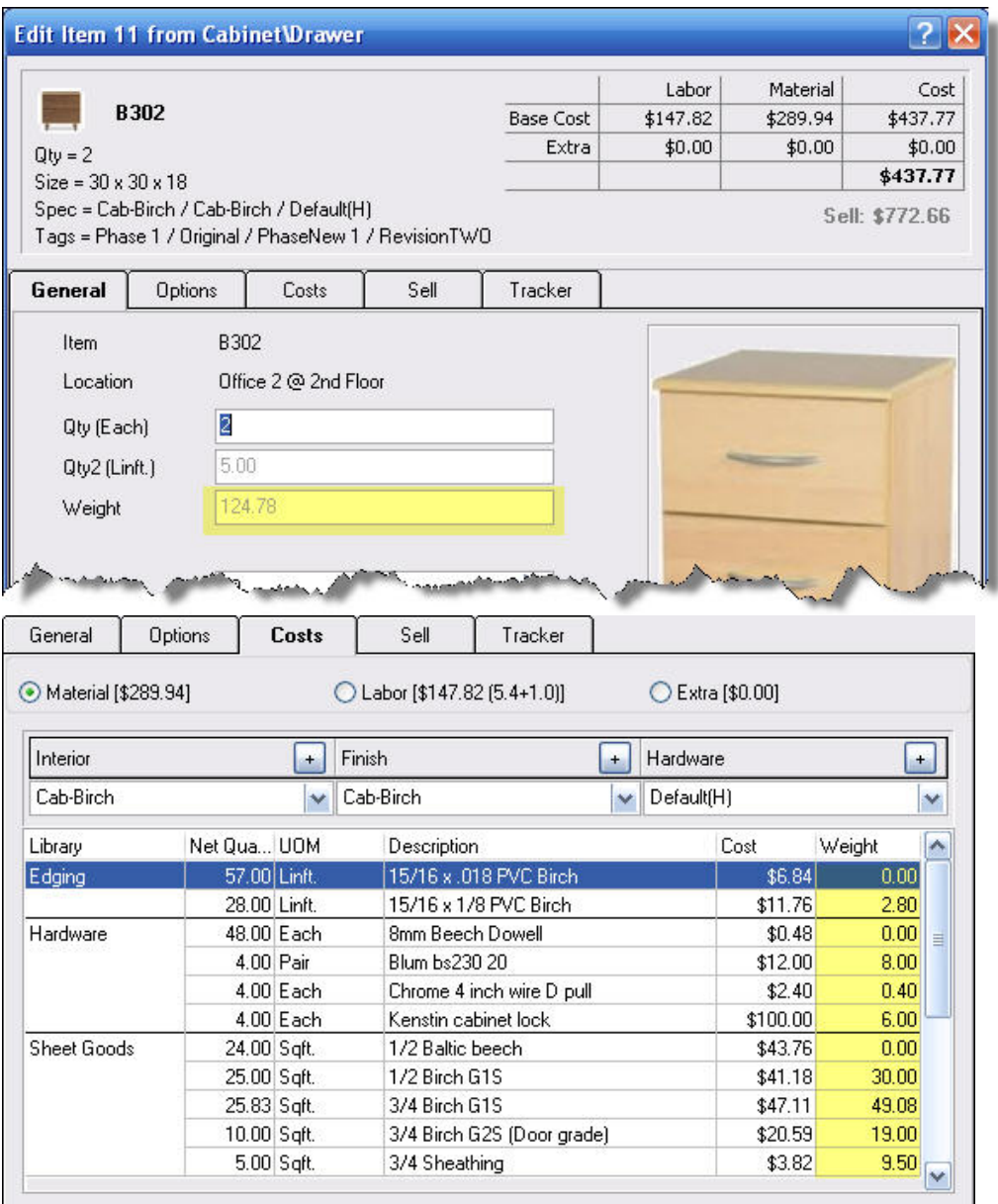

<span id="page-12-0"></span>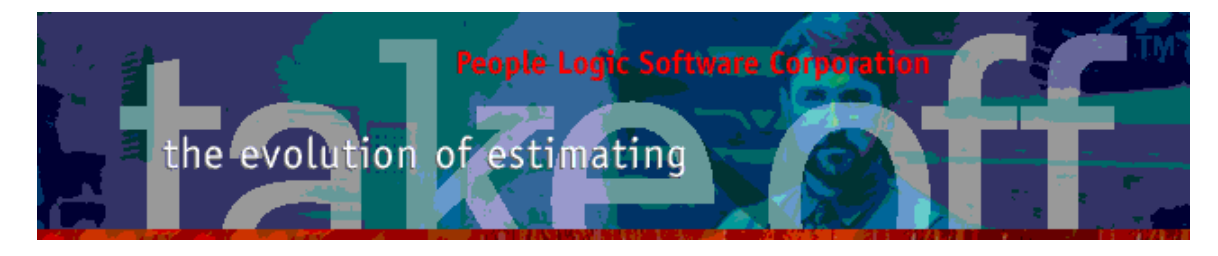

## *Grids*

New columns:

LocationParent – Parent and current location shown as a single column. Useful for "*GroupBy*" when showing multiple rooms.

Weight – Weight of item.

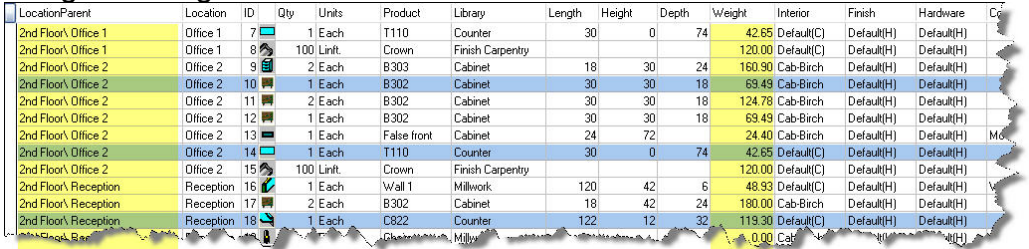

#### Weight of all materials by area and material type.

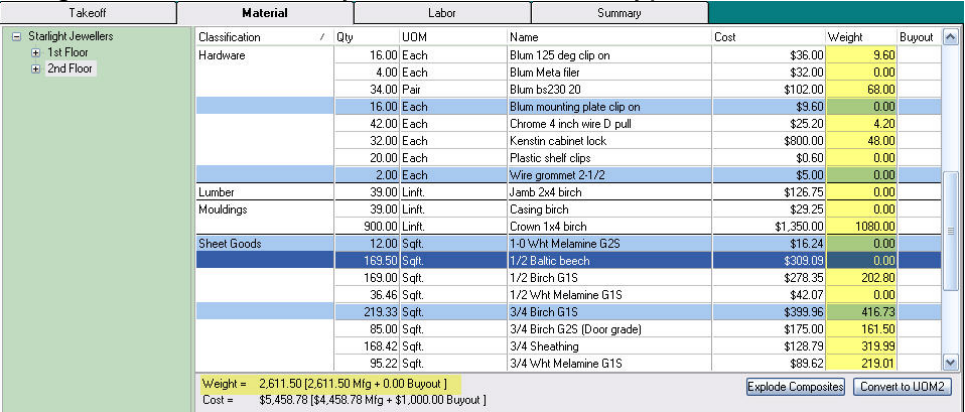

#### Weight by area by product type.

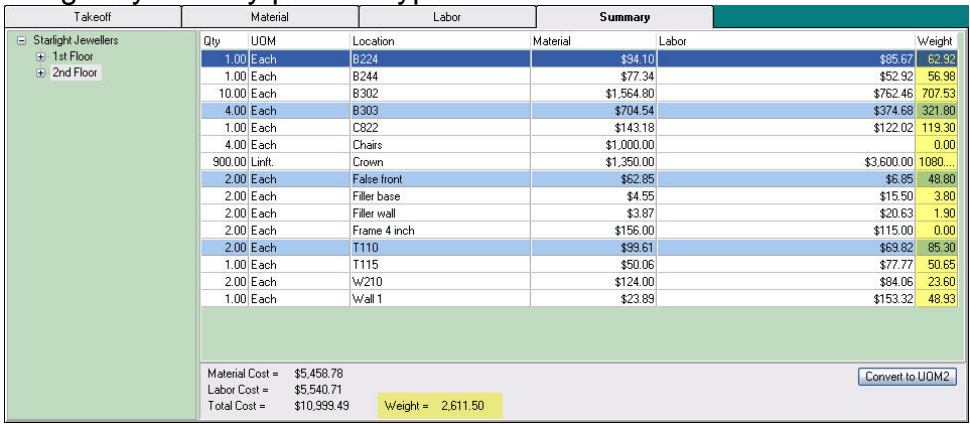

<span id="page-13-0"></span>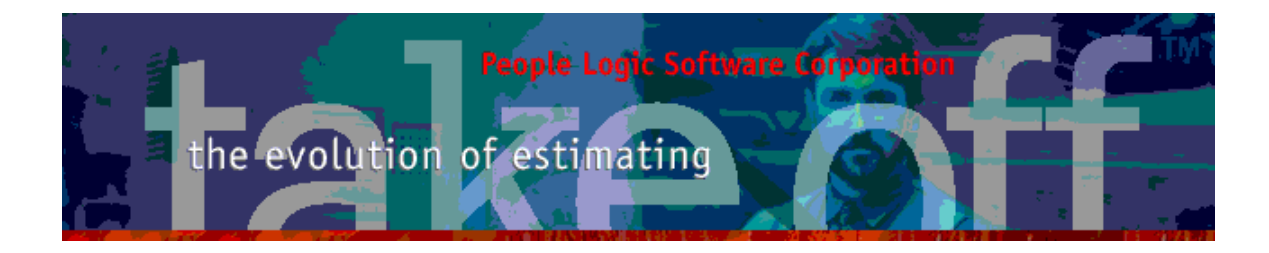

# **plExport**

- Weight added to all material or item summaries.
- Filenames include query name from selection.
- Last export flavor remembered.

# **tkOffice**

Optional tax to Profit, GC, SubContracts and Allowances

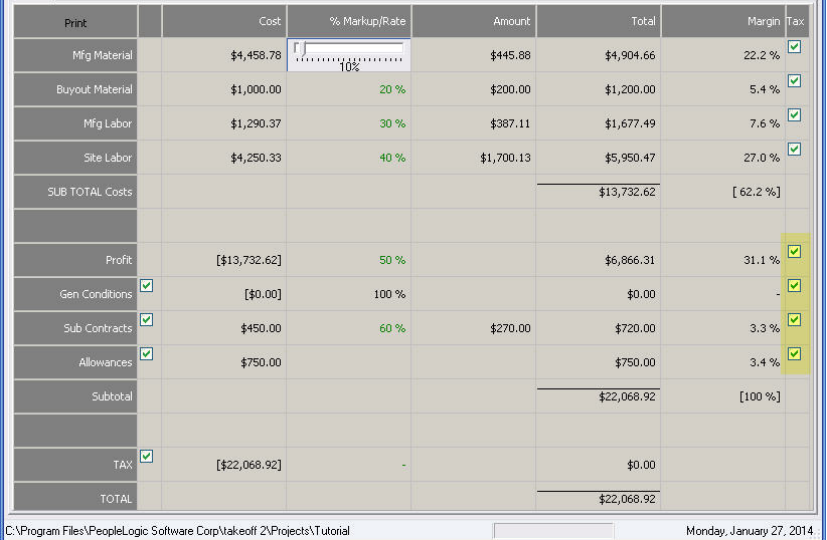

### Three new Proposal merge fields added.

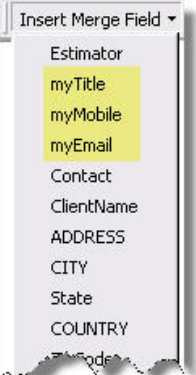

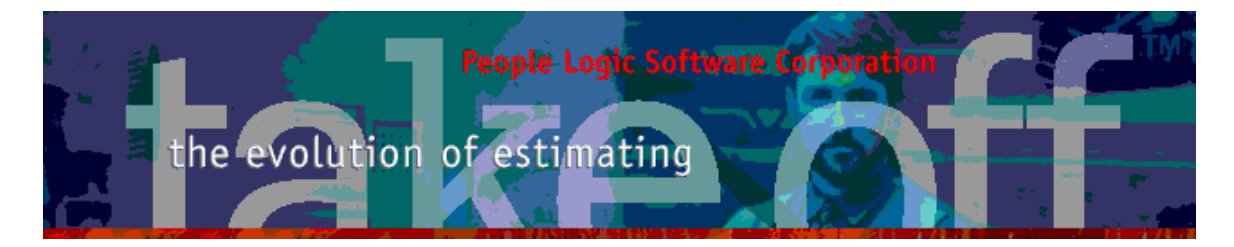

#### Exportpath may be redirected and renamed.

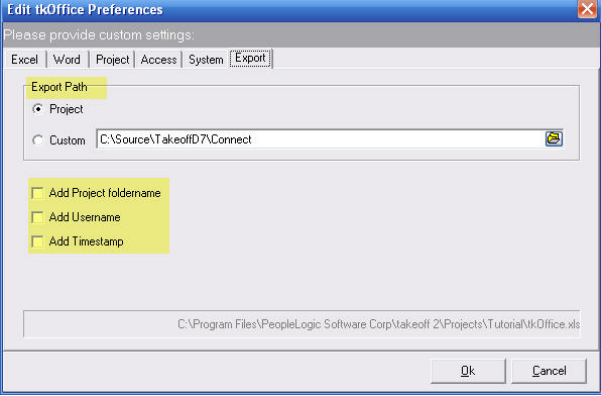

Any comments are welcome for future enhancements. Thank you for all your ideas.

People Logic Software

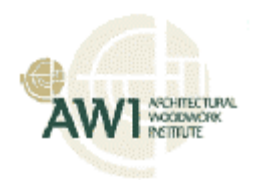